Erledigt Problem mit Sleep/Wake- Update 2018: U nach Wake

Beitrag von REVAN vom 11. Februar 2017, 16:08

Grüße,

habe mich dann doch mal hier angemeldet, da ich einfach nicht mehr (w Ich habe Probleme - wie so viele - mit der Sleep/Wake Funktion. Sofern ich den HackMac in Standby bewege schläft er ruhig ein. Nachde wieder aus dem Tiefschlaf hole startet er, fährt aber direkt neu hoch.

Nach dem Systemstart heißt es dann - wie so üblich - das ein Problem aufge

Ich habe mich dann mal durch alle darkwake Args gekämpft und per s meinen Prozessor - eigene ssdt.aml erstellen lassen. ssdtPRGen erkennt meinen Prozessor ohne Probleme und erledigt ohne Fehle

Hier mal mein System:

Prozessor: Intel Core i5-4460 3,20 GHz RAM: 16 GB DDR3 Grafik: AMD Radeon RX460 4 GB / Intel HD Graphics 4600 Huch - ganz vergessen: Betriebssystem: macOS Sierra 10.12.2 System: iMac 14,2

Mich ärgert das schon ein wenig, da ALLES läuft eben bis auf Sleep/Wake. sofern das auch noch laufen würde.

Wer mir hilft kriegt ein Keks

Ich danke schon mal für jede Hilfreiche (sowie nicht Hilfreiche) Antwort.

Grüße

Beitrag von al6042 vom 11. Februar 2017, 16:20

Hallo und herzlich Willkommen im Forum...

Würdest du bitte die aufgeführten Hardware-Details entweder in deiner SI Profil, im Bereich "Über mich", eintragen? Vielen Dank...

Bei meinen Z87X-UD3H nutze ich "darkwake=0" und habe den Hibernatemode Wie sieht das denn bei dir genau aus? Was kommt im Terminal als Ergebnis, wenn du den Befehl

Code

1.pmset -g

ausführst?

Wie groß ist bei dir die Datei /var/vm/sleepimage?

Beitrag von Yassine81 vom 11. Februar 2017, 16:24

ich klinke mich mal mit ein und lese Slleisspsige mit bei mir auch nicht. Wen den Ruhezustand aktiviere kommt ein Blackscreen und es hilft nur der Hard Abgesicherten Modus sowie Neustadt. Dann geht wieder alles.

Hier mal mein EFI-Ottopreet/www.dropbox.com/s/hj4bt61op4vjkk2/EFI\_neu.zip?d

Beitrag von al6042 vom 11. Februar 2017, 16:24

### [@Yassin](https://www.hackintosh-forum.de/index.php/User/42305-Yassine81/)e81

Dein Skylake Board braucht ggf. andere Einstellungen, also nicht alles 1:1 m

Beitrag von REVAN vom 11. Februar 2017, 16:25

Danke für deine Antwort, habe die nötigen Informationen in meinem Profil hi

Terminal sagt:

Code

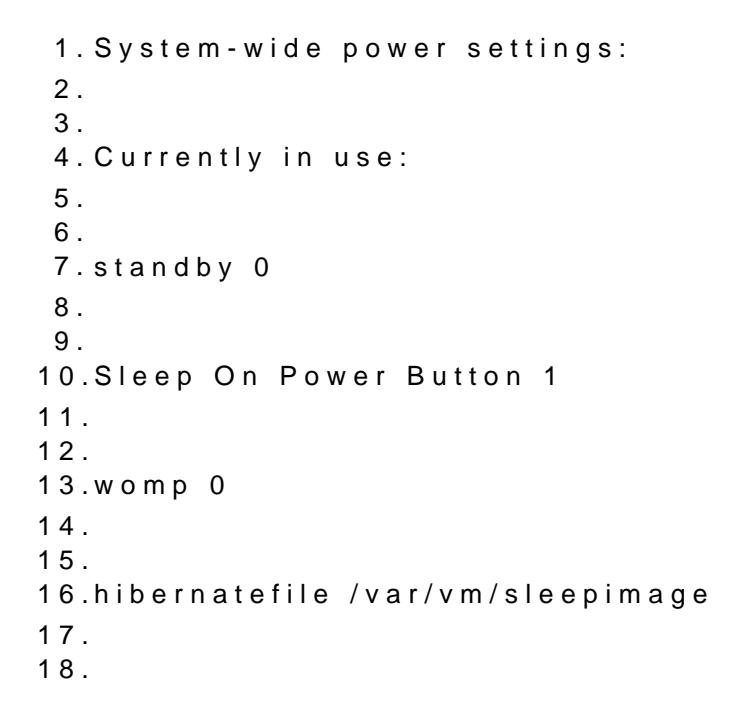

19.powernap 0 20. 21. 22.networkoversleep 0 23. 24. 25.disksleep 10 26. 27. 28.sleep 1 (sleep prevented by nsurlsessiond) 29. 30. 31.autopoweroffdelay 28800 32. 33. 34.hibernatemode 0 35. 36. 37.autopoweroff 1 38. 39. 40.ttyskeepawake 1 41. 42. 43.displaysleep 10 44. 45. 46.standbydelay 10800 Alles anzeigen

Datei sleepimage: 8.589.934.592 Byte (8,59 GB auf dem Volume)

Beitrag von al6042 vom 11. Februar 2017, 16:38

Dann würde ich folgende Schritte vorschlagen: Das Sleep Image löschen

Code

1.sudo rm /var/vm/sleepimage

Ein leeres Sleep Image erstellen

Code

1.sudo touch /var/vm/sleepimage

Die Datei unveränderlich machen

Code

1.sudo chflags uchg /var/vm/sleepimage

und den Darkwake auf "0" stellen...

Beitrag von REVAN vom 11. Februar 2017, 16:49

Das war sie leider nicht - die Lösung. War mir wieder mal klar, das ich so einen Sonderfall habe.

Aber danke dafür.

Beitrag von al6042 vom 11. Februar 2017, 17:02

Na ja,

Darkwake technisch lässt sich da ja noch einiges testen: Darkwake=no

 $D$ arkwake=0 Darkwake=1  $D$ arkwake=2  $D$ arkwake=3  $D$ arkwake=4  $D$ arkwake=8 Darkwake=10

Beitrag von markquark vom 11. Februar 2017, 17:04

Nein, kein Sonderfall. Das Problem hab ich mit Sierra 2-3 auch. Nur blackscreen. ElCap hat das Problem nicht.

.... bei mir ist Darkwake=0 die beste Einstellung. So 5 Minuten Schlaf, auf. Aber eine Halbe Stunde und nix. Blackscreen.

Beitrag von REVAN vom 12. Februar 2017, 20:07

Ich hab jetzt erstmal Clover auf den aktuellen Stand gebracht, als n wieder alles durch.

- Das wird ein Spaß -

 $//Edit:$ Hab jetzt mal durchgetestet - kein Erfolg dabei.

Folgendes hab ich mal vom Fehlerbericht aufgeschnappt:

Code

1.\*\*\* Panic Report \*\*\* 2.panic(cpu 0 caller 0xffffff8015b6f6cf): initproc exited -- exit r subcode 0x8 description: none 3. 4. 5.uuid info: 6.0x109748000 uuid = <947fc440-80f9-32f7-a773-6fc418fe1ab7> 7.0x100c2d000 uuid = <8d05b95a-fea1-30bb-9e88-9f3a512d4c90> 8. 9. 10.Thread 5 crashed

Beitrag von al6042 vom 12. Februar 2017, 20:19

Die Info kommt aus dem Neustart beim Versuch das System wieder zu wecken? Dann müsste man nur noch wissen, was der Thread 5 war...

Beitrag von REVAN vom 12. Februar 2017, 20:21

Ja genau so ist es, nachdem der Rechner neu startet kommt dieser Fehlerbei

Bei ElCap ist es übrigens Thread da funktioniert es genau so wenig.

Ich sagte doch, bin der hoffnungslose Fall

Gesendet von iPhone mit Tapatalk

Beitrag von herrfelix vom 13. Februar 2017, 17:01

Ich bin dabei! Bei mir wacht der Hacky gar nicht mehr auf, nachdem er nicht mit einem der Darkwake-Moduse.

Beitrag von REVAN vom 13. Februar 2017, 17:16

Das heißt dein HackMac geht gar nicht mehr an?

Gesendet von iPhone mit Tapatalk

Beitrag von herrfelix vom 13. Februar 2017, 17:20

Na doch, an geht er schon, blöd ausgedrückt .

Wenn ich ihn aus dem sleep hole, startet er, aber der Bildschirm wahrscheinlich an der Intel HD530 liegt) und, viel schlimmer, macOS sta das daran, das die Feststelltaste nicht leuchtet, wenn ich sie drüc angespielt wird, wenn ich zB. die Lautstärke per Tastatur ändere.

Beitrag von REVAN vom 13. Februar 2017, 17:24

Das mit dem Bildschirm Schwarz kannst du lösen - glaube dazu gab es Thema.

Startet dein macOS danach mit einem Fehlerbericht?

Gesendet von iPhone mit Tapatalk

Beitrag von herrfelix vom 13. Februar 2017, 17:32

Bildschirm schwarz ist eher nicht lösbar, jedenfalls nicht mit dieser inte zeigst mir den passenden Thread . Aber soweit ich hier informiert wurde, klappt das nicht.

Einen Fehlerbericht gibt es leider nicht.

Beitrag von markquark vom 13. Februar 2017, 17:33

Vermutlich liegt das nicht an der GraKa, das Problem hab ich nämli Testrechner mit Sierra. Und der hat eine GTX 960. El Capitan hat das Problem mit sleep auf diesem Rechner nicht.

Beitrag von REVAN vom 13. Februar 2017, 17:34

Eventuell bezog sich das auf andere Grafikkarten Typen - tut mir leid fal falsche Info raus gegeben habe.

Gesendet von iPhone mit Tapatalk

Beitrag von Harper Lewis vom 13. Februar 2017, 18:42

Ich hatte anfangs in meinem Skylake-Hackintosh auch nur die HD53 Problem mit dem Aufwachen aus dem Ruhezustand. Es hat weder n angeschlossenen TV funktioniert, noch mit einem per DVI angeschlos Mittlerweile habe ich zusätzlich eine Sapphire R9 280 eingebaut und an hängen. Sleep funktioniert einwandfrei - aber nur dann, wenn di Grafikeinheit eingestellt ist und der zweite Monitor nicht an der HD530 häng

Beitrag von herrfelix vom 14. Februar 2017, 08:50

Eine zusätzliche Grafikkarte kommt demnächst auch noch rein. Allerdi Problem, dass nicht nur der Monitor nicht aufwacht, sondern der kom wieder korrekt hochfährt. Es startet zwar die Lüfter etc. aus dem sleep, der nicht korrekt.

Beitrag von REVAN vom 14. Februar 2017, 08:52

Ist es dir möglich eventuell ein Video davon bereitzustellen? Ich kann bildlich vorstellen.

Ein akzeptabler Zustand ist das auch nicht.

Gesendet von iPhone mit Tapatalk

Beitrag von Harper Lewis vom 14. Februar 2017, 09:03

[@herrfe](https://www.hackintosh-forum.de/index.php/User/42989-herrfelix/)lGenau das passiert bei mir auch, wenn es nach dem Aufwachen Bildschirm gibt. Es hilft dann nur noch ein Neustart.

Beitrag von herrfelix vom 14. Februar 2017, 09:39

[@muras](https://www.hackintosh-forum.de/index.php/User/43127-murashi/)hhier das Video zum Problem. Wie gesagt, eigentlich müsste da drücken der Feststelltaste die grüne Lampe an der Taste leuchten.

[Link zum V](https://vimeo.com/203968359/)ideo

Passwort ist: hacky

Beitrag von REVAN vom 14. Februar 2017, 09:42

Schaue mir das später mal an, danke dir !

Gesendet von iPhone mit Tapatalk

Beitrag von Noir0SX vom 14. Februar 2017, 12:10

Vielleicht hilft es ja zur Fhethpersupaheralpha.wordpress.c & 2/debugging-sleep-i

Beitrag von herrfelix vom 14. Februar 2017, 12:33

Danke sehr! Ich kann nur leider mit der Hälfte der Anweisungen nix anfa beschreiben? Hä? Das überfordert mich

Beitrag von Noir0SX vom 14. Februar 2017, 13:52

Du brauchst zum auslesen IORegistryExplorer und beim erstellen der SS raus) kann Dir bestimmt @ Thogg Ni@tat604belfen.

Beitrag von herrfelix vom 14. Februar 2017, 13:59

Jep, ausgelesen habe ich. Jetzt wäre tatsächlich die Frage, wie ich ei wohl mit AIDA64, aber dafür brauche ich Windows. Windows habe ich nicht Mac direkt erstellen mongg Niantden@al60422

Beitrag von REVAN vom 14. Februar 2017, 14:00

Normalerweise kann doch über Clover Bootloader per Stick mittels werden? Oder bin ich da falsch

Gesendet von iPhone mit Tapatalk

Beitrag von Noir0SX vom 14. Februar 2017, 14:13

[Hier im W](https://www.hackintosh-forum.de/wffaq/index.php/FAQ/)ickib, t es dazu eine Menge Lesestoff.

Beitrag von Thogg Niatiz vom 14. Februar 2017, 14:15

#### [@muras](https://www.hackintosh-forum.de/index.php/User/43127-murashi/)hi

da bist du tatsächlich falsch, mit F4 werden die bereits im BIOS vorha ausgelesen und in der EFI Partition abgelegt. Das hilft an dieser Stelle nich

#### [@herrfe](https://www.hackintosh-forum.de/index.php/User/42989-herrfelix/)lix

an deiner Stelle würde ich den Monitor einfach per DVI anschließen, das und war kein großer Aufwand. Wenn das nichts bringt kann man auch meh Welches SMBIOS verwendest du? Die eine zur CPU passende SSDT lässt si leicht erstellen und hilft, wenn es Probleme mit dem Speedstep gibt. Beim es aber wahrscheinlich keinen Unterschied machen. Hilfreich wäre jetzt zu POST Code der Rechner beim Aufwecken stecken bleibt, aber leider hat Board leider den POST Screen eingespart...

Beitrag von Noir0SX vom 14. Februar 2017, 14:25

## [Zitat von Thogg](https://www.hackintosh-forum.de/index.php/Thread/30827-Problem-mit-Sleep-Wake/?postID=298683#post298683) Niatiz

an deiner Stelle würde ich den Monitor einfach per DVI anschließen

Ich habe keine Probleme mehr seit ein HDMI Umschalter davor hängt (br einem anderen Grund), kann aber auch Zufall sein.

Beitrag von Thogg Niatiz vom 14. Februar 2017, 14:35

Wo genau das Problem bei HDMI liegt weiß ich nicht, aber ich vermute

Handshake etwas schief läuft. HDMI ist für seine Probleme an dieser S könnte man das, wenn man mal HDMI "Downgrade" auf <v1.2a macht, also noch kein CEC kann, beispielsweise mit einem alten Kabalback CoSt int wie be einem Umschalter, der vermutlich den Handshake nicht an den Monitor weite

Beitrag von REVAN vom 14. Februar 2017, 14:37

Danke für die Info, samt E<del>T</del>lhäcugt **g**rNingtiz

Gesendet von iPhone mit Tapatalk

Beitrag von herrfelix vom 14. Februar 2017, 15:41

Ja, Danke für die Infos! Nur: der nicht startende Monitor ist nicht das Grundproblem. Ich weiß ehrl ob der Monitor startet oder nicht. Denn macOS startet ja nach dem sl damit natürlich auch der Bildschirm nicht. Ob nun HDMI oder DVI beides ge

Die Grundfrage ist also: warum fährt macOS nach dem Ruhezustand nicht me

Hier mal meine config und ssdt, vielleicht fällt jemandem ja etwas auf.

Beitrag von REVAN vom 14. Februar 2017, 15:47

Danke für das Video, das hilft mir auf jeden Fall.

Wir müssen erstmal das Monitor Problem lösen, damit man sieht was nämlich das dein macOS sehr wohl läuft. Nur weil der grüne Punkt nich nicht das macOS nicht läuft. Hab ich des öfteren das die Feststelltaste an Punkt nicht leuchtet - und das an meinen originalen Macs.

Also erstmal Monitor Fix, danach mögliche andere Probleme. Sofern man ist es immer schwer zu deuten wo das Problem ist.

Beitrag von herrfelix vom 14. Februar 2017, 15:50

macOS läuft definitiv nicht. Sonst würde beispielsweise auch den dem W DVB-T-App hören. Der läuft nämlich eigentlich nach dem wieder aufwachen im Moment nicht.

Beitrag von REVAN vom 14. Februar 2017, 15:51

Verstehe dann aber nicht warum deine Fans trotzdem anlaufen. Komisch irge

Gesendet von iPhone mit Tapatalk

Beitrag von Thogg Niatiz vom 14. Februar 2017, 16:01

Das liegt daran, dass der Rechner in einem POST Step festhängt der das er Ausgabe startet. Das hängt unmittelbar mit der Grafik zusammen. An deir mal alle unnötigen DSDT Patches entfernen (AddHDMI). Wozu brauchst du de Beitrag von herrfelix vom 14. Februar 2017, 21:05

Wo VBIOS herkommt, weiß ich gar nicht. Ich habe mittlerweile s durchprobiert, vielleicht ist das da mit reingerutscht :).

Ansonsten habe ich jetzt alles deaktiviert, was aktiviert war. Auch "Properties" unter "Devices" damit behebe ich ja die Darstellungsfehler o Sollte ich das auch noch rausschmeißen?

Außerdem war mir bis eben gar nicht bewusst, dass "New Way" angehakt w nutze "Old Way". Naja.

Jedenfalls funktioniert das Erwachen aus dem Ruhezustand trotz allem NICH

Edit:

Ach ja, das SMBIOS habe ich mal im Anhang dargestellt, das hattest [@Thogg N](https://www.hackintosh-forum.de/index.php/User/32014-Thogg-Niatiz/)ihattlipzs://www.hackintosh-forum.d&/User/32014-Thogg-Niatiz/

Beitrag von cobanramo vom 15. Februar 2017, 12:56

Hier bei mir ist es genau so, schläft ein wacht nicht mehr au duchgetestet.

Gruss Coban

Beitrag von herrfelix vom 15. Februar 2017, 13:05

Das klingt auch nicht nach einer Lösung ;-).

Wie groß ist eigentlich die Wahrscheinlichkeit, dass es mit einer dezidierte wird?

Beitrag von markquark vom 15. Februar 2017, 13:08

Hab gestern eine saubere Neuinstallation durchgeführt. Nur macOS 12.3 Grafikkarte. Alle kexte auf EFI. Das Problem ist immer da. Wie ich sehe betroffen sind die Nvidias und Inte AMDs.

Beitrag von REVAN vom 15. Februar 2017, 13:14

Ich kämpfe auch noch - wobei ich so langsam ratlos werde.

Im übrigen habe ich jetzt elCap nochmal aufgesetzt und da ist das selbe Pr -> Kernel Panic -> Reboot

Beitrag von cobanramo vom 15. Februar 2017, 13:38

Ist eventuell zuweit hergeholt aber nachdem ich so ziemlich alles über slee durchgetestet habe vermute ich dass das Problem die originalen Mac perfekt (CPU, Grafik, Monitor, Ausblende/Einblende Automatik) zueinande müsste man vermutlich dsdt, ssdt auf die vorhandene Hardware schön anpa Möglichkeiten ist das natürlich ne Aufgabe für sich.

Immer wenn ich so ne Hackintosh "perfektionieren" versuche merke Microsoft mit Windows so gewaltig große Aufgabe lösen muss mit Hardware K Beitrag von markquark vom 15. Februar 2017, 14:12

#### [@muras](https://www.hackintosh-forum.de/index.php/User/43127-murashi/)hi

Na das ist seltsam. Mein El Capitan schläft ruhig und wacht gesund Nächte durchgeschlafen.

#### [@cobanra](https://www.hackintosh-forum.de/index.php/User/15931-cobanramo/)mo

Kannst du bitte auflisten was du ausprobiert hast?

Beitrag von REVAN vom 15. Februar 2017, 14:13

@markquark:

Sag ja - hoffnungsloser Fall. Ich weiß nicht mehr weiter

Gesendet von iPhone mit Tapatalk

Beitrag von cobanramo vom 15. Februar 2017, 14:37

[@markqu](https://www.hackintosh-forum.de/index.php/User/31597-markquark/)ambaja nach meiner ermessen so ziemlich alles Ich halte mich weitestgehend an al6042, hab alle darkwake moduse gelöscht neu erstellt, habs mit angepasste dsdt, ohne angepasste dsdt, mit verschieder möglich[en Bios Einstell](https://www.hackintosh-forum.de/lexicon/entry/8-bios-einstellungen/?synonym=188)ungemeni, dvi, vga kabeln, verfolge das Thema in ve

Foren auch Pbiee's Univerasbuerr eben leider keine Medizin gefunden. Bei meinem Hacki hab ich das Problem unter jedem osx/macos, bei g unter Windows oder Linux funktioniert es ohne Probleme. Ich vermute das wird irgendwann gelöst wenn es mehr "Skylake" original Mac

Gruss Coban

Edit: getesstet hab ich dies alles mit au Sodeschaltetem RtVariables CsrActiveConfig 0x67 BooterConfig 0x28

Beitrag von markquark vom 15. Februar 2017, 14:51

## [@cobanra](https://www.hackintosh-forum.de/index.php/User/15931-cobanramo/)mo

OK, so weit war ich eigentlich nicht, es erspart mir etwas Arbeit, danke. Ich hab Sierra auf einer externer USB3 HD, die Sucherei ist also Zeitintensi Un[d SI](https://www.hackintosh-forum.de/lexicon/entry/67-sip/?synonym=81)P hast du nicht vollkommen ausgeschaltet? Vielleicht sollte man das tun Ist aber gefährlich, womöglich bekommt man nach enablen wieder kernel panic.

Edit OKSIPRIP Hoffnung.

Beitrag von herrfelix vom 15. Februar 2017, 18:32

[@markqu](https://www.hackintosh-forum.de/index.php/User/31597-markquark/)a $\bf S$  kPausschalten? Was b $\bf S$  bleed teht kenne Shi RTfelefonie, denke aber, dass meint hier etwas anderes?

[@cobanra](https://www.hackintosh-forum.de/index.php/User/15931-cobanramo/)mdas alles habe auch mehr oder weniger durch. Hast du diese ebenfalls getersttt@ts://pikeralpha.wordpress.c&2/debugging-sleep-issues/

Beitrag von Harper Lewis vom 15. Februar 2017, 18:34

Gibt es denn überhaupt jemanden hier, bei dem Sleep/Wake mit der HD530 fungtioniert.

Beitrag von herrfelix vom 15. Februar 2017, 18:38

[Zitat von Harper](https://www.hackintosh-forum.de/index.php/Thread/30827-Problem-mit-Sleep-Wake/?postID=299040#post299040) Lewis

Gibt es denn überhaupt jemanden hier, bei dem Sleep/Wake funktioniert?

Das ist eine sehr gute Frage

Beitrag von markquark vom 15. Februar 2017, 18:45

## [@herrfe](https://www.hackintosh-forum.de/index.php/User/42989-herrfelix/)lix

### [System Integrity Pr](https://www.hackintosh-forum.de/lexicon/entry/67-system-integrity-protection/?synonym=83)otection

Ja, seit OS X Yosemite müssen Kernel-Erweiterungen, wie z.B. Treiber -Kext OS weigert sich zu booten, wenn unsignierte Erweiterungen vorhanden sind. Bei jedem hackintosh mit OS X 10S 1 Pcd-ulr0c.hl 2 lics ter teilweise deaktiviert. Mein Gedanke war das Ding vollkommen zu deaktivieren.

Gebe im Terminal den Beticht statund solann man vergessen. Wurde schon ausprobiert.

Beitrag von kuckkuck vom 15. Februar 2017, 19:20

Sodala... Wer hat jetzt alles ein Sleepproblem und wer nicht? Herrfelix und cobanramo, sehe ich das richtig?

[Zitat von mu](https://www.hackintosh-forum.de/index.php/Thread/30827-Problem-mit-Sleep-Wake/?postID=298942#post298942)rashi

Kernel Panic

Gut, woher weißt du den Part mit der Kernel Panik?

@all Wer von euch hat eine gepatchte DSDT? Schaut euch bitte mal die Z durch, die nach dem Wakeversuch kommen (ab wake reason)

Könntet ihr vielleicht nochmal kurz sagen was genau passiert... Ruhezustand anklicken --> Monitor geht aus Hacky Schläft --> Wakeversuch durch zB Tastatur --> Kernel Panic --> Reboot... Ist das so bei allen oder anders?

Zudem wären mal die Ausgaben bei

Code

1.log show --style syslog | fgrep "Wake reason"

von allen interessant!

Beitrag von Harper Lewis vom 15. Februar 2017, 19:27

[@kuckku](https://www.hackintosh-forum.de/index.php/User/34812-kuckkuck/)dBkei mir gab es mit der HD530 1. allein und 2. wenn zusätzlich die die HD530 als primäre Grafik eungessine Latweistter Monitor an dieser hängt nach Wakeversuch auf beiden Monitoren einen Blackscreen. Aktuell nutze ich Monitore an der R9 hängen und Sleep/Wake funktioniert einwandfre Reboots hatte ich nie.

Beitrag von kuckkuck vom 15. Februar 2017, 19:33

Gut. Mit der R9 280 kann das ganze nur was werden wenn die iGPU im BI und alle Displays aber trotzdem am besten an der R9 280 sind. Ansons Hoffnung

Beitrag von herrfelix vom 15. Februar 2017, 19:38

[@kuckku](https://www.hackintosh-forum.de/index.php/User/34812-kuckkuck/)ckh habe ein Sleep-Problem, richtig. Eine gepatchte DSDT habe ich nicht. Irgendwelche SSDT auch nicht. Mit irgendwelchen Logs kann ich dann nicht dienen, richtig?

Beitrag von Harper Lewis vom 15. Februar 2017, 19:40

[@kuckku](https://www.hackintosh-forum.de/index.php/User/34812-kuckkuck/)cka, das ist mir bewusst. Ich kann mich mit dem Ist-Zust anfreunden und benötige die HD530 ja gar nicht für den Betrieb eines z übernimmt die R9. Ich wollte nur anmerken, dass auch bei mir Sleep/Wa nur mit der iGPU allein nicht funktioniert hat.

Beitrag von REVAN vom 15. Februar 2017, 19:49

Die Ausgabe ist bei mir leer bzw. zeigt nichts im Terminal an.

Ich gehe schwer davon aus, weil macOS mir direkt beim Start anzeigt " wegen einem Problem neu gestartet werden" und später im System erschein Meldung "Der Computer wurde wegen einem Problem neu gestartet".

Hatte dazu auch mal den Auszug des Panic Report angehängt:

#### Code

1.\*\*\* Panic Report \*\*\* 2.panic(cpu 0 caller 0xffffff8015b6f6cf): initproc exited -- exit r subcode 0x8 description: none 3. 4. 5.uuid info: 6.0x109748000 uuid = <947fc440-80f9-32f7-a773-6fc418fe1ab7> 7.0x100c2d000 uuid = <8d05b95a-fea1-30bb-9e88-9f3a512d4c90> 8. 9. 10.Thread 5 crashed

Beitrag von herrfelix vom 15. Februar 2017, 19:56

<u>[@kuckku](https://www.hackintosh-forum.de/index.php/User/34812-kuckkuck/)</u>owkenn ich log show --style syslog | fgrep "Wake reason" im Termin dieses ausgegeben:

2017-02-14 07:40:00.443444+0100 localhost kernel[0]: (AppleACPIPlatform) GLAN XDCI

Beitrag von al6042 vom 15. Februar 2017, 19:56

In Bezug auf folgenden Post habe in der Zwischenzeit mal einen Test gemacl [Skylake-Desktop bootet in schwarz](https://www.hackintosh-forum.de/index.php/Thread/30813-Skylake-Desktop-bootet-in-schwarzen-Bildschirm/?postID=297428#post297428)en Bildschirm Da der dort besagte Pin19 unter HDMI die EDID-Abfrage am Monitor ma nicht zurückkommt, habe ich im Moment der Funktion die a EwDilrDD-Dmapeen mal gezogen und im Clover unter "Graphics" als "Custom EDID" eingetragen.

Die Idee dahinter: Ich nehme dem Rechner die Arbeit ab, die EDID abzufrag erhalten.

Erstes Resultat nach knapp 20 Stunden Schlaf: Wake Vorgang erfolgreich...

Ich werde das aber gleich noch ein paar Mal wiederholen, nicht Eintagsfliege handelt...

Beitrag von kuckkuck vom 15. Februar 2017, 20:13

[@muras](https://www.hackintosh-forum.de/index.php/User/43127-murashi/)biann bräuchte ich mal deine DSDT

[@herrfe](https://www.hackintosh-forum.de/index.php/User/42989-herrfelix/)libei dir bräuchte ich noch eine genaue Beschreibung was nach wenn du in den Sleep gehst

Beitrag von REVAN vom 15. Februar 2017, 20:21

Die finde ich auf der EFI Partition oder?

Ich benutze keinen DSDT Mod, hatte bisher auch noch keine erstellt glaube i

Danke für deine Hilfe im übrigen.

Gesendet von iPhone mit Tapatalk

Beitrag von kuckkuck vom 15. Februar 2017, 20:26

Die findest du auf der EFI unter ACPI, oder auf dem Schreibtisch wenn di Booten F4 drückst

Beitrag von REVAN vom 15. Februar 2017, 20:30

Ich hänge sie dir nach dem Essen an, danke dir!

Gesendet von iPhone mit Tapatalk

Beitrag von herrfelix vom 15. Februar 2017, 20:42

[@kuckku](https://www.hackintosh-forum.de/index.php/User/34812-kuckkuck/)Bkei mir passiert leider nicht so viel Sichtbares:

Der Ablauf:

- klick Ruhezustand

- Bildschirm wird schwarz, Monitor geht in Standby, Lüfter drehen noch ca. ist alles aus.

- Nach 2-3 Minuten wecke ich den Hacky über Tastatur, Maus oder Power But

- Lüfter drehen sofort wieder, LEDs leuchten

- Monitor bleibt in Standby egal welcher meiner Monitore und egal mit w DVI, HDMI, HDMI auf DVI-Adapter, verschiedene HDMI-Kabel

- Test mit Caps Look: Caps Look LED leuchtet nicht (was auch immer das be

- Ich drücken dann den Power Button bis Rechner aus.
- Starte Rechner wieder
- Alles bootet normal
- Keine Warn- oder Fehlermeldungen von macOS

Falls du noch was brauchst, config oder so, sag Bescheid. Ich habe auch Video von der Situation gemacht. Man sieht aber eben nicht viel. wei passiehtt: ps://vimeo.com/2030B8V35h9acky)

Das ist alles was ich weiß.

[@al60](https://www.hackintosh-forum.de/index.php/User/763-al6042/)4 die EDID, wo finde ich die in der Ausgabe des DarwinDumper (EDII probieren...

Edit: Gefun anteitung] Systemeinstellung Monitore Sierra (10.12)

Beitrag von markquark vom 15. Februar 2017, 21:14

Ruhezustand anklicken --> Monitor geht aus Hacky Schläft --> Wakeversuch durch zB Tastatur --> Bei mir tut sich eben gar nix. Schwarzer Bildschirm, der Rechner sche zu schlaffen. Das einzige was man machen kann ist Mesuostarzu 1 hovie felix.

Und schau, wir haben unterschiedliche hw.

Beitrag von REVAN vom 15. Februar 2017, 21:28

Ich hab dir jetzt mal meine config.plist und die dsdt angehängt.

Hoffe damit lässt sich was anfangen.

Beitrag von al6042 vom 15. Februar 2017, 21:36

BTW:

Der Test hat nicht funktioniert... Ich bin am überlegen die Abklebe-Aktion des Pin19 mal zu testen... Beitrag von markquark vom 15. Februar 2017, 22:07

Kannst du ihn einfach nicht abbeißen?

Beitrag von al6042 vom 15. Februar 2017, 22:12

Das wäre mir einerseits zu endgültig und andererseits denke ich auch ni oder auch alle wichtigen Vitamine beinhaltet...

Beitrag von Nikola Tesla vom 16. Februar 2017, 03:29

Kannst du nicht CEC im Monitor ausschalten? Schau mal im System Profile Interner oder Externer erkannt wird. Wenn da Interner Bildschirm Steht dan Framebuffern rumspielen da hat al6042 sehr gute anleitungen hier im Foru so aussagen wie was ist Brot was ist Wasser kann man das Essen? Mit 5 m man schon mal die elementarsten hackintosh begriffe. Hackintoshen heiss geduld und gute nerven und spass am ausprobieren, ich brauchte mindes bis ich meinen perfektionierte und als er dann perfekt war, war er mir nich holte mir einen echten mac mini für 200 Euro jetzt steht mein hacki n Staub trotzdem würde ichs wieder machen

Beitrag von kuckkuck vom 16. Februar 2017, 16:18

Gut Murashi, dann probier es mal mit angehängter DSDT

[@herrfe](https://www.hackintosh-forum.de/index.php/User/42989-herrfelix/)@xmarkqua\$khickt mir mal bitte die Ausgabe von

Code

1.kextstat | grep -v apple

im Terminal...

Btw: Gibt es soweit erste Erfolge mit dem EDID Gewurschtel?

Beitrag von herrfelix vom 16. Februar 2017, 16:26

kextstat gibt bei mir folgendes aus:

Code

- 1.Index Refs Address Size Wired Name (Version) UUID <Linked Against>
- 2.14 0 0xffffff7f80e6f000 0x4000 0x4000 com.rehabman.driver.US 3E5CE5F4-D712-39CA-B9D1-15BC016C0545 <12 11 4 3>
- 3.19 0 0xffffff7f81dbc000 0x1d000 0x1d000 org.netkas.driver.FakeSMC ( 16D4-33C2-AA7A-F592EACA7DD5 <11 7 5 4 3 1>
- 4.26 0 0xffffff7f82ac2000 0xb9000 0xb9000 as.vit9696.AppleALC (1.0.19) 3674-8B1C-0A0EB5FE4EDC <7 5 4 3 2 1>
- 5.54 0 0xffffff7f80b7f000 0x4b000 0x4b000 at.obdev.nke.LittleSnitch ( E2AB-31A9-B996-89C841E54188 <7 5 4 3 1>
- 6.97 0 0xffffff7f80c63000 0x4000 0x4000 com.intel.driver.EnergyDriver B79C-3386-8824-C106A5DFAF94 <7 5 4 3>
- 7.110 0 0xffffff7f82cc2000 0x2000 0x2000 com.radiosilenceapp.nke.filter 8B96-3657-A3A3-674FB9DC2886 <4 1>

Beitrag von kuckkuck vom 16. Februar 2017, 16:40

Dann schick mal bitte eine IOReg Dump. Die anderen gerne auc IORegistryExplorer starten und unter File, Save As auswählen

Beitrag von herrfelix vom 16. Februar 2017, 16:44

Jawohl, sehr gerne!

Beitrag von REVAN vom 16. Februar 2017, 16:51

# [Zitat von kuc](https://www.hackintosh-forum.de/index.php/Thread/30827-Problem-mit-Sleep-Wake/?postID=299276#post299276)kkuck

Gut Murashi, dann probier es mal mit angehängter DSDT

Hab ich, das Ergebnis ist das selbe leider. Danke trotzdem.

Kannst du dir vielleicht die Config angucken, vielleicht ist da ein Fehler drin?

Beitrag von kuckkuck vom 16. Februar 2017, 17:17

Na gut, dann probiers mal hiermit... Ansonsten von dir bitte auch noch einen Dump und von herrfelix die DSDT

Beitrag von REVAN vom 16. Februar 2017, 17:26

Danke ich teste mal.

//Edit 2:

die DSDT war es auch nicht.

//Edit: Hab dir den Dump schon mal angehängt.

Beitrag von herrfelix vom 16. Februar 2017, 17:28

Hier meine DSDT. Ich hab da aber mehrere, hier jetzt nur die, die DSDT.aml

Und einfach mal so meine config. Vielleicht hilft das ja...

Beitrag von kuckkuck vom 16. Februar 2017, 17:45

[@muras](https://www.hackintosh-forum.de/index.php/User/43127-murashi/)hOk, weiter gehFlakenPiCIID und Ergänuznuch zuwen der FakePCIID sow

Intel\_HD, beide nach EFI/CLOVER/kexts/Other/ sowie angehängter config.plist. noch die Info was

Code

1.ls -lh /var/vm/sleepimage

ausspuckt und die Info ob PowerNap unter Syseinstellungen-->Energie spare

Beitrag von REVAN vom 16. Februar 2017, 17:56

## Code

1.ls: /var/vm/sleepimage: No such file or directory

Das sleepimage habe ich da noch nie vorgefunden. Selbst nach einer reinsta

Ich melde mich wen ich alles fertig gemacht habe.

// Edit:

Habe ich jetzt alles gemacht, der Rechner geht jetzt gar nicht mehr in d Sound-Ausgabe geht auch nicht mehr. PowerNap gibts in den Einstellungen nicht, da wird komischerweise jet angezeigt.

// Edit2: Sound geht wieder.

Beitrag von kuckkuck vom 16. Februar 2017, 17:57

[@herrfe](https://www.hackintosh-forum.de/index.php/User/42989-herrfelix/)liAxuch wenn es bei musrashi nicht geklappt hat, hier eine ähnli System passende DSDT:

Beitrag von REVAN vom 16. Februar 2017, 18:17

Immerhin funktioniert jetzt AirPlay richtig Also mal ein kleiner Erfolg haha

Beitrag von kuckkuck vom 16. Februar 2017, 18:34

Eidanei... Probiers mal hiermit und erstell dir vielleicht mal eine SSDT, Anle

Beitrag von REVAN vom 16. Februar 2017, 18:47

Ich werde noch verrückt mit dem Kram, der Rechner bleibt hartnäckig un Ruhezustand.

SSDT ist erstellt neue Config ist auch drin, alles beim alten. Das macht mich WAHNSINNIG langsam. Das kann doch nicht so schwer sein -

Beitrag von kuckkuck vom 16. Februar 2017, 18:48

Anscheinend schon, denn es liegt wohl wirklich an der HD 530... Wie wir neuesten config im Systembericht erkannt? Kriegst du immernoch eine Kerne Beitrag von REVAN vom 16. Februar 2017, 18:50

Die HD 530 hat herrfelix.

Ich hab die Radeon RX460 + HD4600.

Nein ich krieg keine Kernel Panic mehr, weil der Rechner sich gar nicht r bleibt einfach an so als würde der Sleep durch irgendwas verhindert werden. Mittlerweile ist auch ein Sleepimage aufgetaucht btw. ist allerdings leer und

Beitrag von markquark vom 16. Februar 2017, 18:52

OK. Von mir auch: ist nicht viel

Index Refs Address Size Wired Name (Version) UUID <Linked Against> 24 0 0xffffff7f82f8f000 0x11000 0x11000 org.netkas.driver.FakeSMC (172 31AF-A7DD-A172ED238216 <11 7 5 4 3 1> 25 0 0xffffff7f82fa0000 0x4000 0x4000 com.rehabman.driver.USBInjectAll (0.5.10) A251AC31- 7DD2-3168-B82B-E9320F39B229 <12 11 4 3> 50 0 0xffffff7f82fa5000 0x67000 0x67000 com.insanelymac.RealtekRTL8111 ( B851-312E-AC10-047DCBD6708F <47 12 5 4 3 1> 57 0 0xffffff7f80b7f000 0x4b000 0x4b000 at.obdev.nke.LittleSnitch (471 39A4-9514-C770F749EE8E <7 5 4 3 1> 76 0 0xffffff7f80f69000 0x3000 0x3000 com.nvidia.NVDAStartupWeb (10.1.5) 314A-B7A2-41D2499CF78E <12 4 3> 101 2 0xffffff7f80fd4000 0x32a000 0x32a000 com.nvidia.web.NVDARe 836F59D8-E1FB-3D45-8AC0-E2E7AB779F17 <100 86 85 12 7 5 4 3 1> 102 0 0xffffff7f81310000 0x2a6000 0x2a6000 com.nvidia.web.NVDAGM100HalWeb (10.1.5) BEBAB721-B71D-3E29-8FE6-85C8215911B1 <101 12 4 3> 105 0 0xffffff7f82398000 0xa3000 0xa3000 com.nvidia.web.GeForceWeb (10.1.5) AD5AF458- B682-3154-AA47-9C1DC817A157 <104 101 86 85 12 7 5 4 3 1> 120 0 0xffffff7f8300c000 0x3000 0x3000 com.avast.PacketForwarder (2. 35D5-BCF6-1A16F141BFCE <4 1>

124 0 0xffffff7f8300f000 0x8000 0x8000 com.avast.FileShield (3.0.0) DF 933B-8B6273D0A211 <5 4 1>

Beitrag von REVAN vom 16. Februar 2017, 18:53

Zitat

24 4 0xffffff7f83c91000 0x11000 0x11000 org.netkas.driver.Fa 1437FD40-F974-31AF-A7DD-A172ED238216 <11 7 5 4 3 1>

25 0 0xffffff7f83ca2000 0x5000 0x5000 org.hwsensors.driver.CPUSe 6A6838BB-AFF2-376E-BD9C-32EA32F43571 <24 7 5 4 3>

37 0 0xffffff7f83ca8000 0x8000 0x8000 org.hwsensors.driver.ACPIS A06DCEFC-9D52-361B-9B6E-365625089C36 <24 11 7 5 4 3>

39 0 0xffffff7f83cb2000 0x7000 0x7000 org.rehabman.driver.Fake 63F0A253-C96B-376A-8C0B-FDE91856F7DE <12 7 5 4 3 1>

40 0 0xffffff7f83cb9000 0xd000 0xd000 org.hwsensors.driver.LPCS 02EE8944-1F7C-3A1C-B481-48FDEE21F8FB <24 12 11 7 5 4 3>

47 0 0xffffff7f83cc6000 0x12000 0x12000 org.hwsensors.driver.GPUSe CA7F5B8F-ED8B-3450-9463-5DD72A465C07 <24 12 11 7 5 4 3>

53 0 0xffffff7f80b5d000 0x67000 0x67000 com.insanelymac.RealtekRTL8 FDD47F63-B851-312E-AC10-047DCBD6708F <52 12 5 4 3 1>

59 0 0xffffff7f80c1e000 0x4b000 0x4b000 at.obdev.nke.LittleSnitch (4726)

E2AB-31A9-B996-89C841E54188 <7 5 4 3 1>

Alles anzeigen

selbiges auch mal von mir.

Beitrag von kuckkuck vom 16. Februar 2017, 18:59

\_[@muras](https://www.hackintosh-forum.de/index.php/User/43127-murashi/)hOh wow. Wie kann ich\*@#r%&\*!!! Cool das ich die ganze Zeit dach du eine HD 530 hast und dir für diese X viele Patches eingebaut habe. Da

Sekunde auf dein Profil geschaut Rrrrrgghh, da könnte man kotzen

Gut dann können wir ja jetzt wieder fröhlich von 0 anfangen. Können wir beiden Threads separieren und nicht hier HD 530 specific Probleme mit schon X-mal besprochen wurde durchwurschteln. Bitte

Beitrag von REVAN vom 16. Februar 2017, 19:00

Ich glaub das hier wurde tatsächlich etwas unübersichtlich.

\*Eine Runde Kaffee und Kuchen für alle\*

Beitrag von markquark vom 16. Februar 2017, 19:03

Und ich habe auch ls: /var/vm/sleepimage: No such file or directory Beitrag von Harper Lewis vom 16. Februar 2017, 19:04

## [Zitat von kuc](https://www.hackintosh-forum.de/index.php/Thread/30827-Problem-mit-Sleep-Wake/?postID=299341#post299341)kkuck

Können wir dann aber bitte die beiden Threads separieren und nich specific Probleme mit AMD Problemen die schon X-mal bes durchwurschteln. Bitte

Jetzt fühle ich mich leider angesprochen, deshalb: Ich habe mich beteiligt, weil bei mir Sleep/Wake anlieidebehtDa589 nicht funktioniert hat. A richtig: Hier sollte es mit murashis Problem weiter gehen.

Beitrag von kuckkuck vom 16. Februar 2017, 19:07

@ Harper Le Allses gut... Kann jemand von denen mit HD530 Problem bitte ei Thread aufmachen und ich helfe hier dann jetzt erstmal nur murashi sowie im anderen Thread. Inzwischen habe ich mir ja zu genüge Gedanken übe der HD 530 gemacht

Beitrag von REVAN vom 16. Februar 2017, 19:10

Erstmal ein großes Dankeschön das du überhaupt so viel Zeit darin inves zu helfen.

Das sollte auch mal erwähnt sein.

Beitrag von herrfelix vom 16. Februar 2017, 19:13

Das passende Thema gibt leacskoch bonsh wacht nicht korrekt aus Ruhezustand auf

[@muras](https://www.hackintosh-forum.de/index.php/User/43127-murashi/)hwd mich quasi hier mit zu sich ein, denn bei mir gab es nicht so viel

Also, kommt gerne rüber! Sorry auch von meiner Seite für die Verwirrung. begeistert über die Arbeit, die sich hier im Forum gemacht wird.

Beitrag von kuckkuck vom 16. Februar 2017, 19:14

Eigentlich mache ich das ja gerne außer

[Zitat von kuc](https://www.hackintosh-forum.de/index.php/Thread/30827-Problem-mit-Sleep-Wake/?postID=299341#post299341)kkuck

\*@#%&\*!!!

Heute ist wohl nicht mein Tag, ich mache dann morgen oder so Fwüeriter hie dich murashi gebe ich jetzt nur noch einen Tipp: Alle DSDTs + configs von alten wiederherstellen. Als DSDT die erste von mir für dich erstellte ber die iGPU aktivieren und auf primär (!) stellen. Der boot ist zwar dann bli funktionieren

Beitrag von REVAN vom 16. Februar 2017, 19:17

Gute Idee morgen ist auch noch ein Tag.

Die iGPU steht bei mir schon auf Primär, anders geht es bei m Multimonitor wird dann die Radeon RX460 aktiviert.

Ich lösche mal alles wieder raus, zumindest sollte der dann wieder mit Kerne

Ich denke mal das wird irgendwie.

Gesendet von iPhone mit Tapatalk